# インストールガイド

# **FUJITSU Software SIMPLIA TF-MDPORT (Solaris) V6L3**

[高度な安全性が要求される用途への使用について]

本製品は、一般事務用、パーソナル用、家庭用、通常の産業等の一般的用途を想定して開発・設計・製造されている ものであり、原子力施設における核反応制御、航空機自動飛行制御、航空交通管制、大量輸送システムにおける運行 制御、生命維持のための医療用機器、兵器システムにおけるミサイル発射制御など、極めて高度な安全性が要求され、 仮に当該安全性が確保されない場合、直接生命·身体に対する重大な危険性を伴う用途(以下「ハイセイフティ用 途」という)に使用されるよう開発・設計・製造されたものではありません。

お客様は本製品を必要な安全性を確保する措置を施すことなくハイセイフティ用途に使用しないでください。また、 お客様がハイセイフティ用途に本製品を使用したことにより発生する、お客様または第三者からのいかなる請求また は損害賠償に対しても富士通株式会社およびその関連会社は一切責任を負いかねます。

#### [秘密情報について]

当製品のソースプログラムには、富士通秘密情報が含まれています。

[輸出管理規制について]

本ソフトウェアを輸出または第三者へ提供する場合は、お客様が居住する国および米国輸出管理関連法規等の規制を ご確認のうえ、必要な手続きをおとりください。

#### [商標について]

UNIX は、米国およびその他の国におけるオープン・グループの登録商標です。

Microsoft、Windows、Visual Studio、Visual Basic、Internet Explorer、Windows Server、その他のマイクロソフト製品の 名称および製品名は、米国 Microsoft Corporation の、米国およびその他の国における登録商標または商標です。

Oracle と Java は、Oracle Corporation およびその子会社、関連会社の米国およびその他の国における登録商標です。 文中の社名、商品名等は各社の商標または登録商標である場合があります。

MICRO FOCUS および Micro Focus ロゴは、Micro Focus(IP)Limited またはその子会社の、英国、米国およびその他の 国における商標または登録商標です。

そのほか、本書に記載されている会社名および製品名は、それぞれ各社の商標または登録商標です。

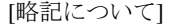

本書では、各製品を次のように略記しています。あらかじめご了承ください。

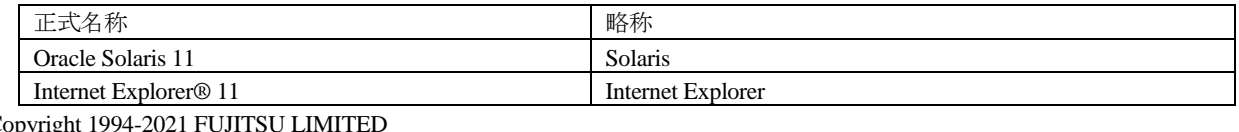

Copyright 199

## **1.** 構成プログラム

システムを構成するプログラムの単位をパッケージと呼びます。本ソフトウェアは、以下に示すパッケージから構成され ています。

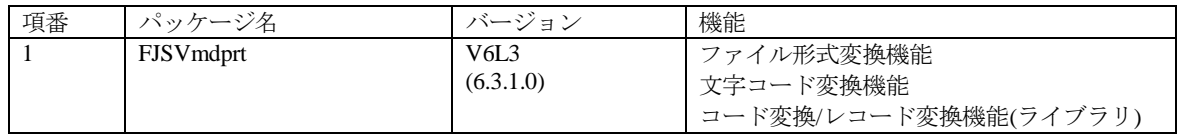

## **2.** 適用マニュアル

# **2.1** オンラインマニュアル

以下のマニュアルは、オンラインマニュアルとして製品を格納している CD-ROM に HTML 形式で格納されています。

CD-ROM を直接参照するか、ディスクにコピーして参照することができます。

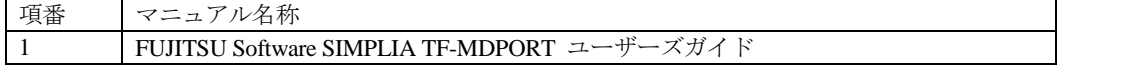

オンラインマニュアルは、Web ブラウザを使って参照することができます。最新の Internet Explorer で参照ください。

### **2.1.1** パソコン上でマニュアルを参照する場合

- 1. CD-ROM 媒体を CD-ROM 装置にセットします。
- 2. 以下のファイルを Web ブラウザで開いてください。

*CD-ROM*のドライブ名:¥manual¥index.htm

### **2.1.2 Solaris** 上でマニュアルを参照する場合

- 1. CD-ROM 媒体をサーバの CD-ROM 装置にセットします。
- 2. CD-ROM がマウントされていなければマウントします。
- 3. 以下のファイルを Web ブラウザで開いてください。

/マウントポイント/manual/index.htm

## **2.2** 印刷マニュアル(製品添付)

ありません。

### **3.** 動作環境

本ソフトウェアを使用する場合には、以下のソフトウェア環境およびハードウェア環境を満たしている必要があります。

## **3.1** ソフトウェア環境

#### **1)** 前提基本ソフトウェア

本ソフトウェアを使用する場合、以下の基本ソフトウェアが必要です。

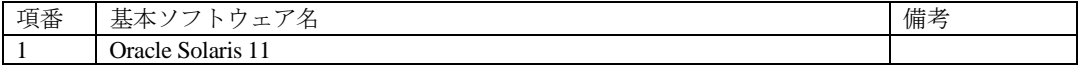

#### **2)** 必須ソフトウェア

本ソフトウェアを使用する場合、以下のソフトウェアが必要です。

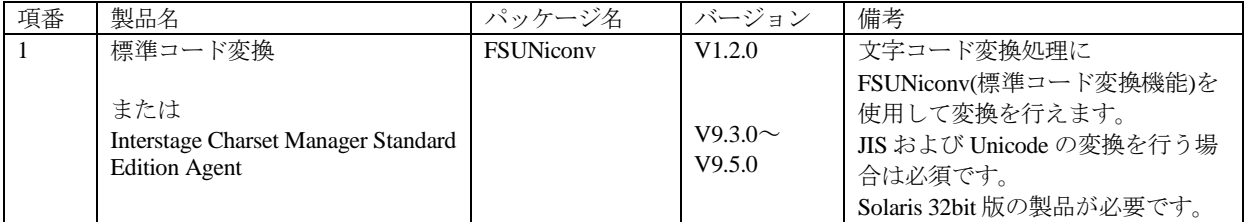

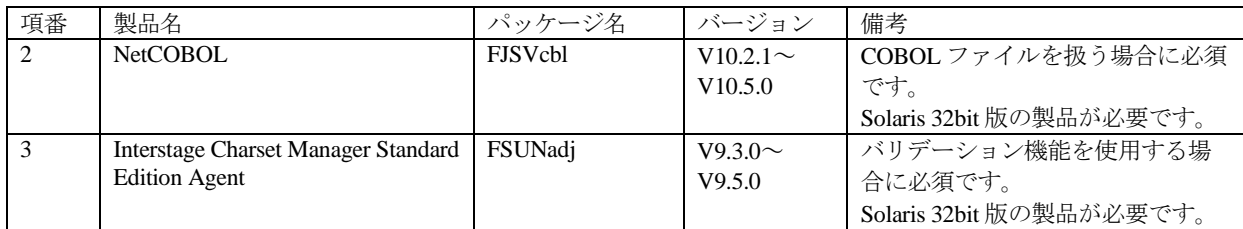

#### **3)** 排他ソフトウェア

本ソフトウェアを使用する場合、以下のソフトウェアをインストールしないでください。

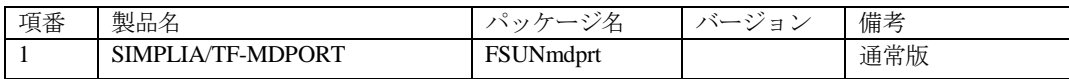

#### **4)** 必須パッチ

ありません。

※システムの信頼性を保証するためにも最新のパッチを適用してください。

## **3.2** ハードウェア環境

本ソフトウェアを使用する場合、以下のハードウェアが必要です。

#### **1)** メモリ

特別な考慮は必要ありません。

#### **2)** 必須ハードウェア

特別な考慮は必要ありません。

### **3.3** 静的ディスク資源

本ソフトウェアに必要なディスク所要量は以下に示すとおりです。

### **3.3.1** 必要とするディスク容量

本ソフトウェアを新規にインストールするためには、以下のディスク容量が必要です。

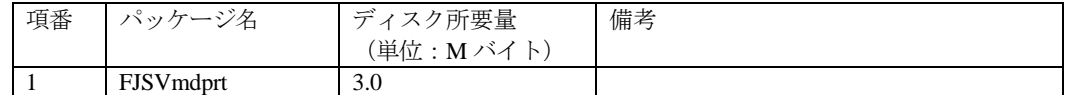

#### **3.3.2** 必要とする作業域

インストール時に必要となる作業域はありません。

### **3.4** 動的ディスク資源

本ソフトウェアに必要な動的ディスク所要量は以下に示すとおりです。

### **3.4.1** 必要とするディスク容量

本ソフトウェアを以下の運用で動作させるとき、各ディレクトリにはインストールに必要な "3.3 静的ディスク資源"に 加えて以下のディスク容量が必要です。空き容量が足りない場合は、該当するファイルシステムのサイズを拡張してくだ さい。

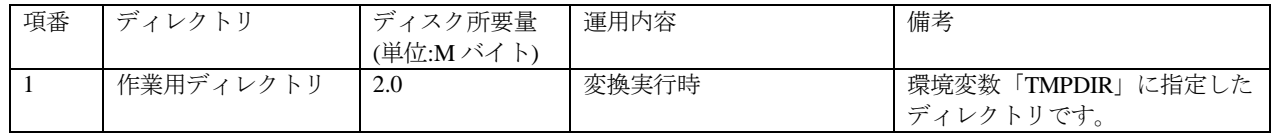

### **3.5** メモリ容量

本ソフトウェアを動作させるときに使用するメモリ容量を示します。

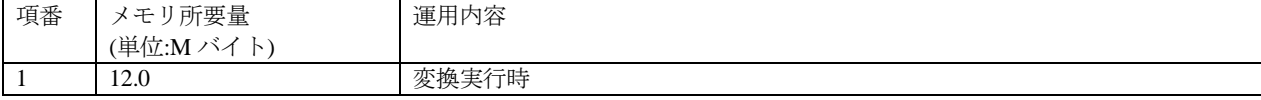

上記は、TF-MDPORT のプロセスのみを測定した値です。

### **3.6** スワップ容量

ありません。

### **4.** 注意事項

#### **4.1** 注意事項

本ソフトウェアの注意事項は以下に示すとおりです。その他本製品の注意事項については、ユーザーズガイドを参照して ください。

- ・数字項目で扱える桁数は小数部桁数含めて最大 18 桁までです。
- ・UTF-8 で表現される文字の中で、4 バイトで表現される文字は使用できません。
- ・文字コードとして、UTF-16 で表現する文字は使用できません。
- ・文字コードとして、UTF-32 で表現する文字は使用できません。
- ・USAGE IS COMPUTATIONAL-6 句を記述して、Micro Focus 固有の符号の領域がない内部 10 進形式のデータを扱う ことはできません。
- ・富士通メインフレームの浮動小数点形式のデータを扱うことはできません。
- ・JIS2004 の 4 バイトコードで表現される文字を使用した場合は、正しく動作いたしません。
	- 入力項目に入力した場合
	- 文字を含むディレクトリ名、ファイル名を選択した場合
	- 文字を含むデータを入力した場合
- ・シフト JIS 範囲以外の日本語文字が含まれるファイル名およびディレクトリ名を正しく扱うことはできません。
- ・インストール時に作成されるファイルは、アンインストール以外の方法で削除しないでください。

### **4.2** 移行上の注意事項

以前のバージョンから本ソフトウェアに移行する場合の注意事項について説明します。

#### **4.2.1** ユーザデータの互換

ユーザデータの互換に関する注意事項はありません。

コード変換/レコード変換機能をご利用の場合は、ユーザアプリケーションのリコンパイルを実施してください。

#### **4.2.2** 環境設定ファイルの互換

本ソフトウェアには環境設定ファイルはありませんので、注意事項はありません。

#### **4.2.3** 改善項目

- 1. V6L3 での改善項目
	- ・mdportf コマンドにおいて、相手側の最大レコード長が定量制限に収まっている場合に、最大レコード長を超える RDB ローダ型ファイルの入出力ができるようになりました。
	- ・変換パスに関する COBOL ファイル指定時のエラーメッセージを改善しました。
	- ・変換エラー発生時の動作を改善しました。
	- ・利用者定義変換テーブル使用時の動作を改善しました。
	- ・本製品が出力するメッセージを改善しました。
	- ・レコード変換機能で shift 指定時の動作を改善しました。

・サンプルファイルの動作確認方法を改善しました。

・ユーザーズガイドの記述内容を改善しました。

#### **4.2.4** 旧版からの移行時における注意事項

- 1. V6L2 から V6L3 への移行時における注意事項
- ・作業用ディレクトリを設定する環境変数「TMPDIR」の省略時の値を"/tmp"から"/var/tmp"に変更しました。
- 2. V6L1 から V6L2 への移行時における注意事項 ・移行で注意すべき点はありません。
- 3. V5 標準コード対応版から V6L1 への移行時における注意事項

・他社コード変換における初期設定について、FSUNiconv(標準コード変換機能)を使用する設定にしました。V5 以前 の版とは変換仕様が異なります。V5 版と同じ変換仕様にする場合は、-iconv no オペランドを指定してください。

## **4.3** その他の注意事項

### **4.3.1** 簡易ヘルプ表示

コマンドのオペランドを全て省略すると、簡単なヘルプ情報が出力されます。

#### **4.3.2** ライブラリでの標準コード変換仕様

コード変換/レコード変換機能(ライブラリ)の一部では、内部的に FSUNiconv(標準コード変換機能)を使用しています。 FSUNiconv(標準コード変換機能)を使用する場合は、ユーザアプリケーションのリンク時に以下のオプションを指定し、 libicv.so または libricv.so(マルチスレッド版)をリンクしてください。

-L/opt/FSUNiconv/lib -licv または -L/opt/FSUNiconv/lib -lricv

マルチスレッド対応版のコード変換/レコード変換機能(ライブラリ)を Java アプリケーションから呼び出す場合は、前項 の対応に加えて、MDP\_init 関数内または MDCOINIT 関数内で FSUNiconv(標準コード変換機能)呼出を指定する必要があ ります。

FSUNiconv(標準コード変換機能)を利用せず、本製品の内部テーブルを利用して変換を行なう場合は、環境変数 「MDPORT\_ICONV」に値"no"を指定してください。

#### **4.3.3** シングルスレッド版コード変換**/**レコード変換機能

シングルスレッド版コード変換/レコード変換機能(ライブラリ)は、V6L1 以前のシングルスレッド版資産の互換のために 同梱しています。V6L2 以降で作成したレイアウトファイルには対応していません。

#### **4.3.4 Oracle Solaris 11** 使用上の留意事項

本製品を大域ゾーン(global zone)にインストールした場合、大域ゾーンのみにインストールされ、既存の非大域ゾーン (non-global zone)または将来作成される非大域ゾーンには転送されません。非大域ゾーンへのインストールは、個別に実 施してください。

また、OS のインストール時に日本語を選択した場合、ロケールの初期値が、EUC から UTF-8 に変更となります。本製 品は、環境変数「MDPORT LOCALE」が未指定の場合、OS のロケール情報を取得して動作します。ロケールの初期値 変更の影響を受けないようにするためには、以下のいずれかを行う必要があります。

- ・OS のロケール情報(LANG)を EUC ロケールに変更する。
- ·環境変数「MDPORT\_LOCALE」を EUC ロケールに変更する。

#### **4.3.5 64** ビットの **TF-MDPORT** との共存時の注意事項について

別売りの 64 ビット版 TF-MDPORT を、本パッケージと同一マシン上で利用する際の注意事項を以下に記載します。

64 ビット版 TF-MDPORT と本パッケージの TF-MDPORT を同一マシンにインストールする場合、64 ビット版 TF-MDPORT は標準のインストールディレクトリ (/opt/FJSVmdprt64) にインストールしてください。

64 ビット版 TF-MDPORT を、標準のインストールディレクトリ (/opt/FJSVmdprt64) 以外にインストールした場合は、正 しく動作しないことがありますので、アンインストール後、標準のインストールディレクトリ (/opt/FJSVmdprt64)にイ ンストールし、その後、本パッケージの TF-MDPORT をインストールしてください。

### **5.** インストール手順

本ソフトウェアをインストールする手順を以降に説明します。

スーパー ユーザーのみがパッケージをインストールすることができます。

## **5.1** ソフトウェアのインストール

インストールの前に、ディスクに十分な空きがあるかを確認してください。本ソフトウェアが使用するディスク容量につ いては、"3.3 静的ディスク資源"を参照してください。

標準のインストールディレクトリは /opt です。/opt のディスク容量が不十分な場合、別のディレクトリにインストール することも可能です。

1. 本ソフトウェア(古いバージョンなど)がインストールされていないことを確認します。

#### # pkginfo -l FJSVmdprt

パッケージがすでにインストールされていた場合、pkgrm コマンドを使用してパッケージを削除してください。

パッケージの削除方法は、"5.3 ソフトウェアの削除方法"を参照してください。

2. pkgadd コマンドを使用してパッケージをインストールします。

下記の装置名には媒体をセットした装置(例えば/cdrom/cdrom0 )を指定します。

# pkgadd -d /cdrom/cdrom0/package FJSVmdprt

## **5.2** インストール後の環境設定

TF-MDPORT を使用するために、 以下に示す環境変数を定義してください。その他の TF-MDPORT で利用する環境変数 については「FUJITSU Software SIMPLIA TF-MDPORT ユーザーズガイド」の「3.5 実行環境」を参照してください。

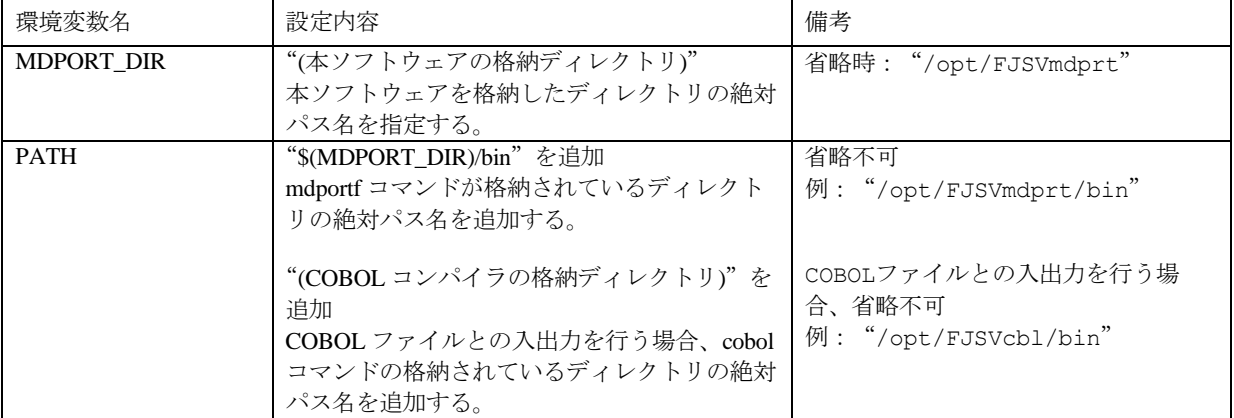

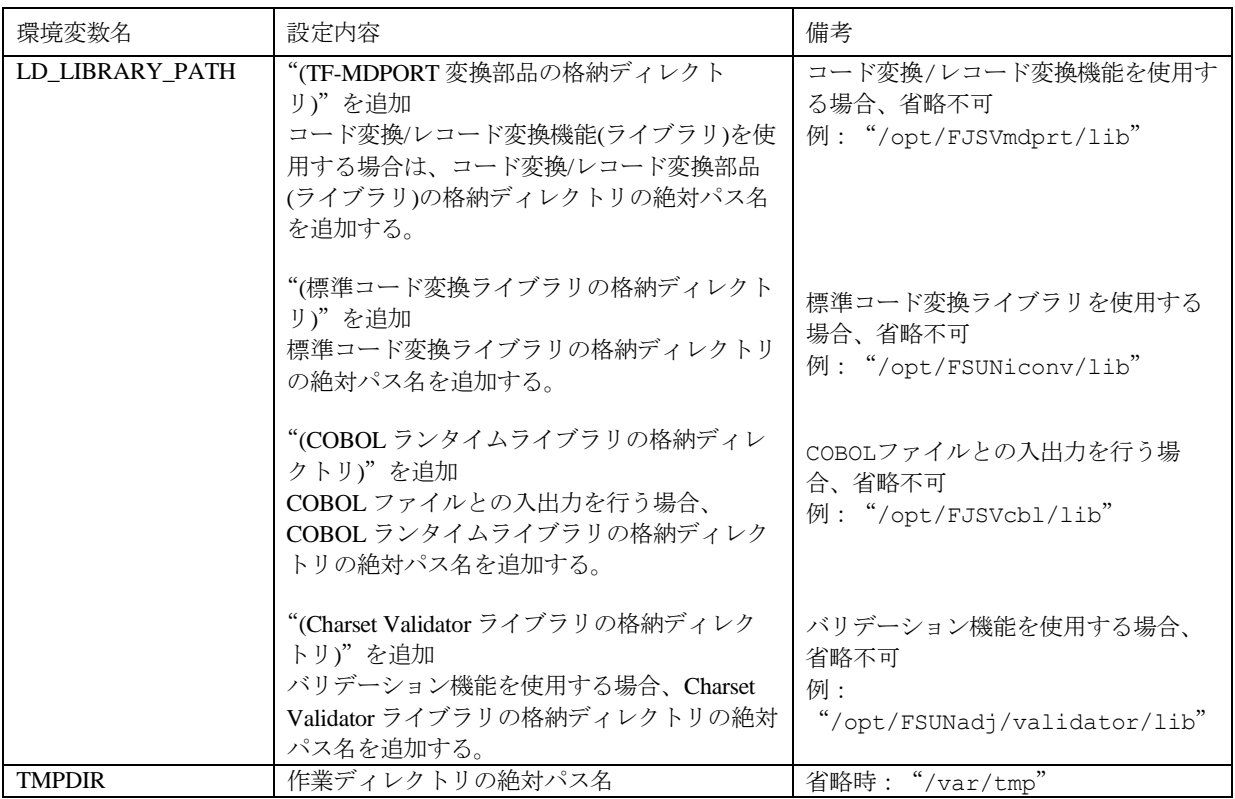

## **5.3** ソフトウェアの削除方法

ソフトウェアを削除する前に TF-MDPORT が動作している場合はプログラムを終了してください。

スーパー ユーザーのみがパッケージをアンインストールすることができます。

パッケージの削除には、pkgrm コマンドを使用します。

# pkgrm FJSVmdprt

### **6.** 動作確認の方法

本ソフトウェアの動作確認の手順を以下に示します。

サンプルファイルを任意のディレクトリ配下にコピーします。

```
(以下はインストール先を"/opt/FJSVmdprt"とした場合です。)
```
% cp -r /opt/FJSVmdprt/sample/\* コピー先ディレクトリ

カレントディレクトリをコピー先のディレクトリに設定し、以下のように mdportf コマンドを実行します。

% mdportf -if data1 -of data1.out -formatf data1.format -itype data -otype rdb

-icode jef -ocode sjis -iconv no

注:UTF-8 ロケールで-ocode を省略すると、出力ファイルの文字コードは実行環境のロケールに合わせて変換します。 もし-ocode を省略して動作確認を実施する場合は、FSUNiconv(標準コード変換機能)が必要となります。この場合 は-iconv no を指定するのでは無く、-iconv yes を指定するか-iconv オペランド自体を削除してください。

UTF-8 ロケールで実行した場合は、以下のメッセージが表示され処理が終了します。

MDPORT : Record length in data definition statement Input: 500 Output: 500

MDPORT : Processing has terminated normally.

MDPORT : Number of input records-->14

MDPORT : Number of output records-->14

変換結果は RDB ローダ型ファイルなので、vi コマンド等で内容を確認できます。

% vi data1.out

# 付録**A** サンプルソースについて

コマンド機能および、コード変換/レコード変換機能(ライブラリ)を使用するための、サンプルソースが添付されています。 以下にその一覧を示します。

なお、コード変換/レコード変換機能で使用するサンプルソースの文字コードは UTF-8 にて作成しております。OS のロ ケール情報は UTF-8 ロケールを設定してください。

格納ディレクトリ : /\$DIR/FJSVmdprt/sample

| 項番 | ファイル名           | 内容                             |
|----|-----------------|--------------------------------|
|    | data1.format    | 上記動作確認で使用するデータ定義文ファイル          |
|    | data1           | 上記動作確認で使用するサンプルデータ             |
|    | sample.cob      | レコード変換機能のサンプルで使用するデータ定義文ファイル   |
| 4  | sample.dat      | レコード変換機能のサンプルで使用するサンプルデータ      |
|    | code_sample.dat | コード変換機能(Java版サンプル)で使用するサンプルデータ |

格納ディレクトリ : /\$DIR/FJSVmdprt/sample/COBOL

| 項番 | ファイル名                | 内容                           |
|----|----------------------|------------------------------|
|    | CODEsample_mt.cob    | コード変換機能を使用する COBOL のサンプルソース  |
|    | CODEsample_mt.cob.sh | 上記ソースをコンパイル・実行するシェルスクリプト     |
|    | RECsample_mt.cob     | レコード変換機能を使用する COBOL のサンプルソース |
| 4  | RECsample mt.cob.sh  | 上記ソースをコンパイル・実行するシェルスクリプト     |

格納ディレクトリ : /\$DIR/FJSVmdprt/sample/c

| 項番 | ファイル名            | 内容                       |
|----|------------------|--------------------------|
|    | CODEsample mt.c  | コード変換機能を使用するC言語のサンプルソース  |
|    | CODEsample mt.sh | 上記ソースをコンパイル・実行するシェルスクリプト |
|    | RECsample_mt.c   | レコード変換機能を使用するC言語のサンプルソース |
|    | RECsample mt.sh  | 上記ソースをコンパイル・実行するシェルスクリプト |

格納ディレクトリ : /\$DIR/FJSVmdprt/sample/java

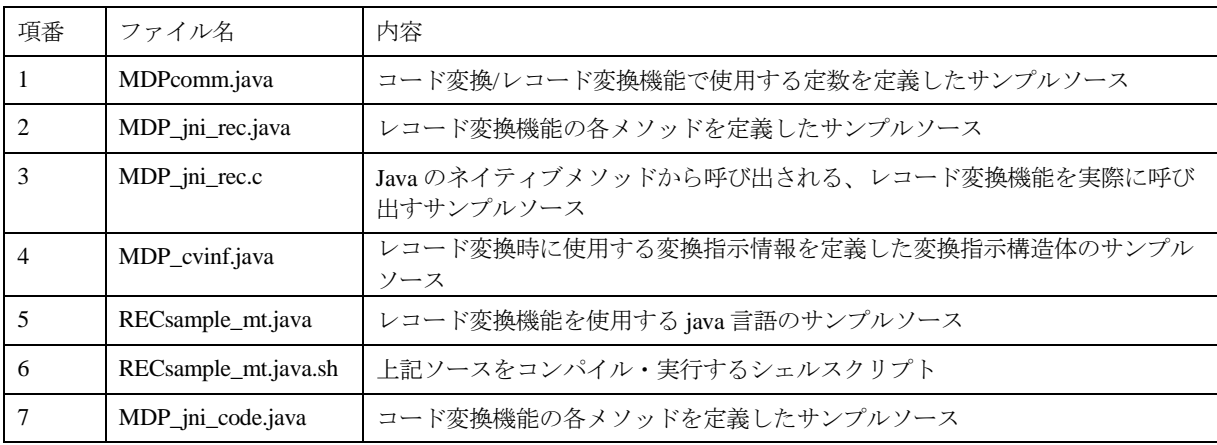

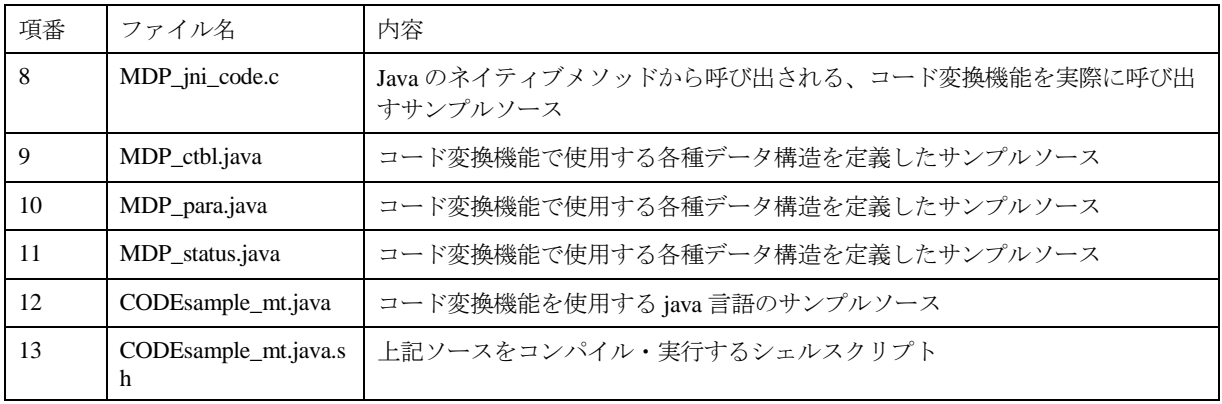

# 付録**B** セキュリティについて

当製品はイントラネット環境下で使用してください。